# **E**hipsmall

Chipsmall Limited consists of a professional team with an average of over 10 year of expertise in the distribution of electronic components. Based in Hongkong, we have already established firm and mutual-benefit business relationships with customers from,Europe,America and south Asia,supplying obsolete and hard-to-find components to meet their specific needs.

With the principle of "Quality Parts,Customers Priority,Honest Operation,and Considerate Service",our business mainly focus on the distribution of electronic components. Line cards we deal with include Microchip,ALPS,ROHM,Xilinx,Pulse,ON,Everlight and Freescale. Main products comprise IC,Modules,Potentiometer,IC Socket,Relay,Connector.Our parts cover such applications as commercial,industrial, and automotives areas.

We are looking forward to setting up business relationship with you and hope to provide you with the best service and solution. Let us make a better world for our industry!

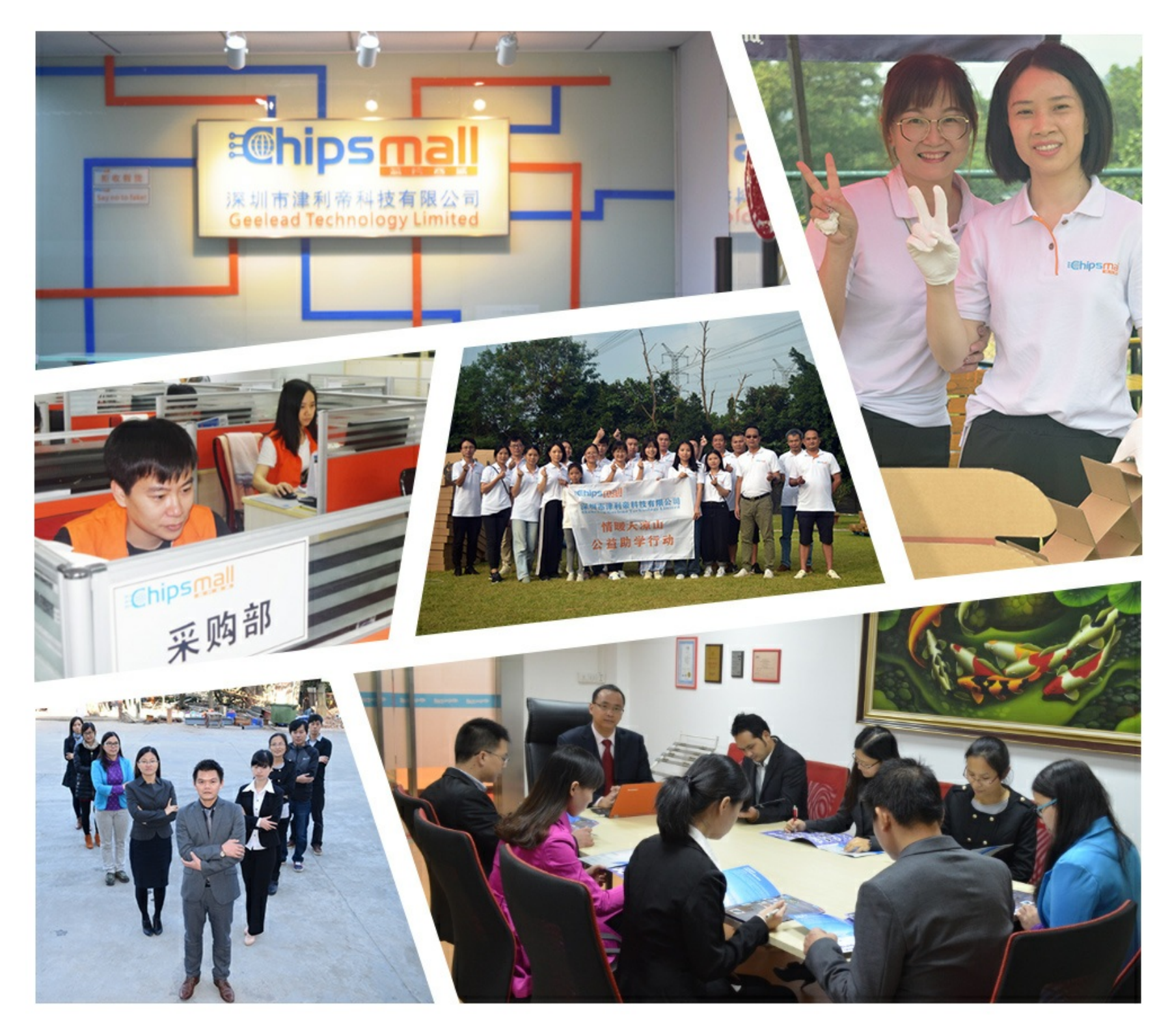

# Contact us

Tel: +86-755-8981 8866 Fax: +86-755-8427 6832 Email & Skype: info@chipsmall.com Web: www.chipsmall.com Address: A1208, Overseas Decoration Building, #122 Zhenhua RD., Futian, Shenzhen, China

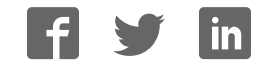

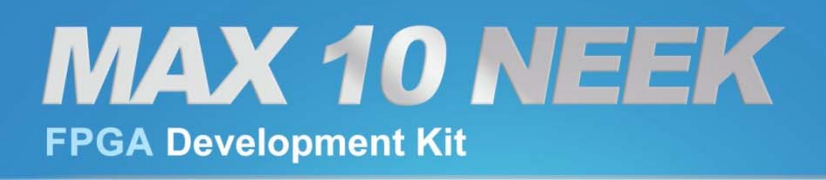

## **User Manual**

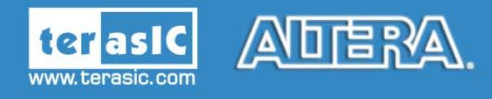

Copyright © 2003-2015 Terasic Inc. All Rights Reserved.

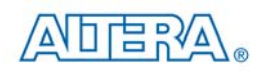

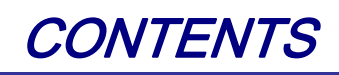

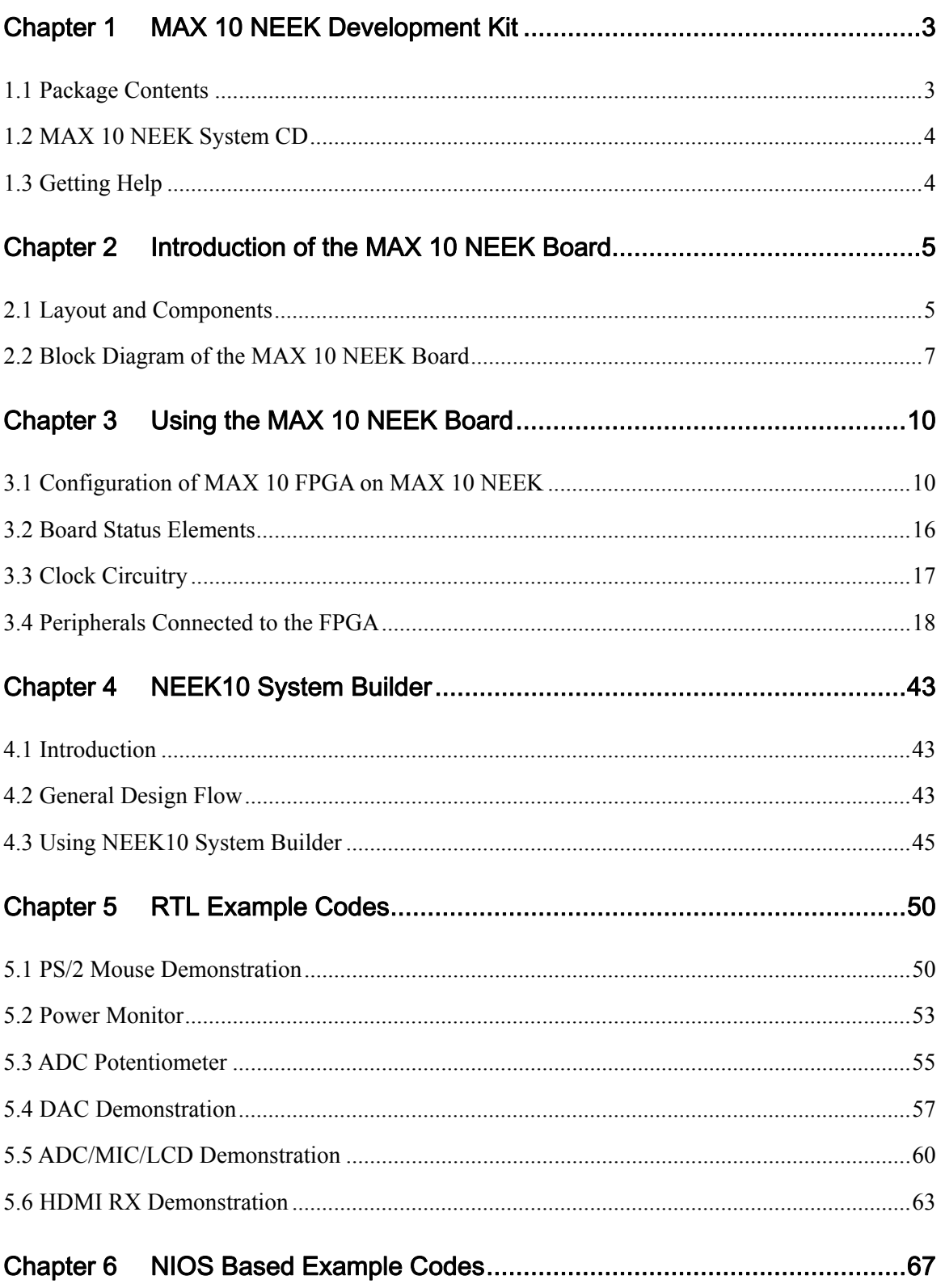

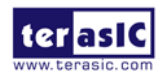

# **ADERA**

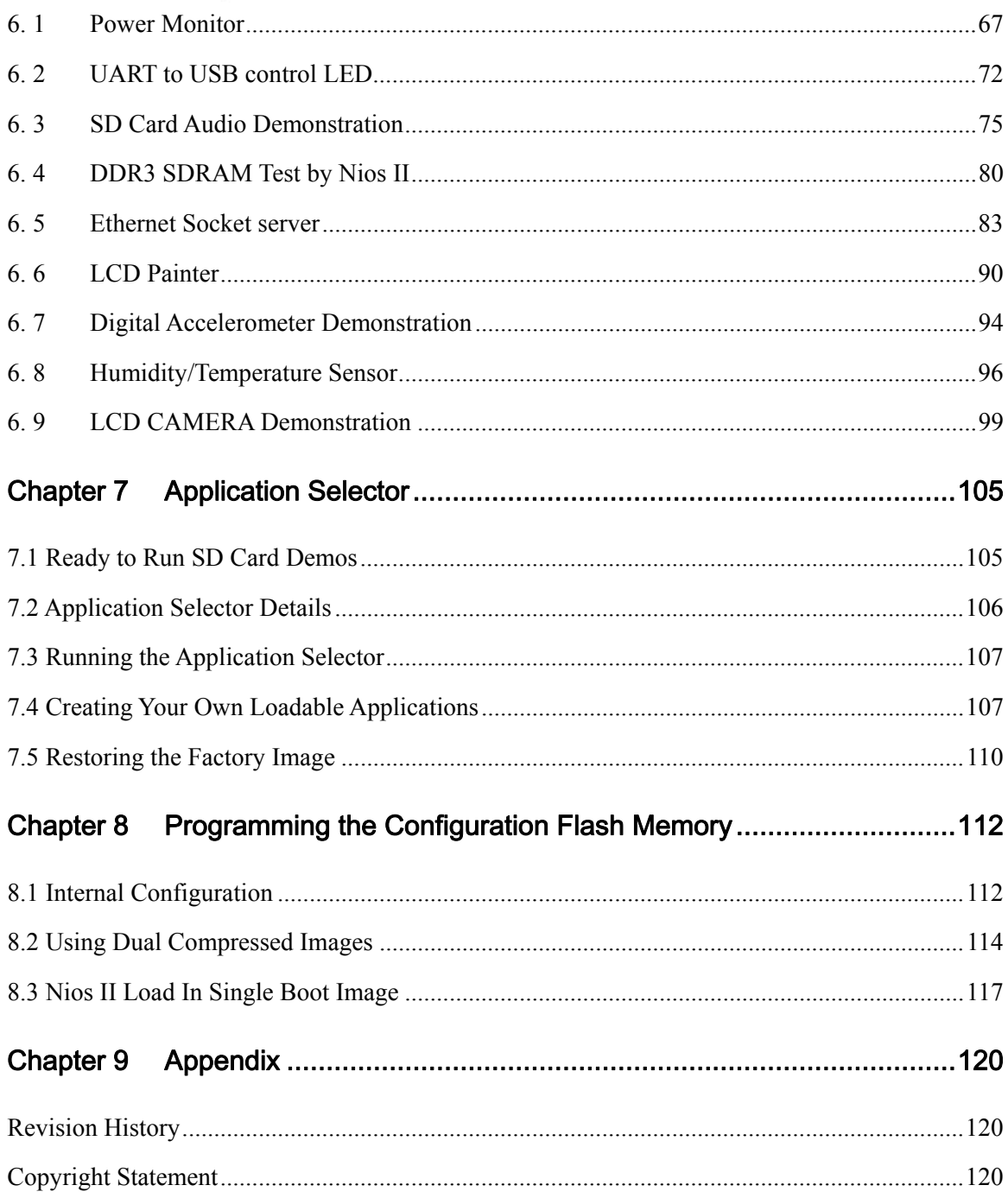

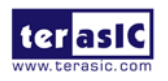

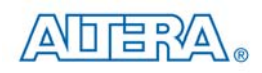

## Chapter 1

# MAX 10 NEEK Development Kit

The MAX 10 NEEK from Terasic is a full featured embedded evaluation kit based upon the MAX10 family of Altera FPGAs. It offers a comprehensive design environment with everything embedded developers need to create a processing based system. The MAX 10 NEEK delivers an integrated platform that includes hardware, design tools, intellectual property and reference designs for developing a wide range of audio, video and many other exciting applications.

The fully integrated kit allows developers to rapidly customize their processor and IP to suit their specific needs, rather than constraining their software around the fixed feature set of the processor. The all-in-one embedded solution, the MAX 10 NEEK, combines a 5-point LCD touch panel and digital image module that provides developers an ideal platform for multimedia applications, making the best use of the parallel nature of FPGAs.

## **1.1 Package Contents**

**Figure 1-1** shows a photograph of the MAX 10 NEEK package.

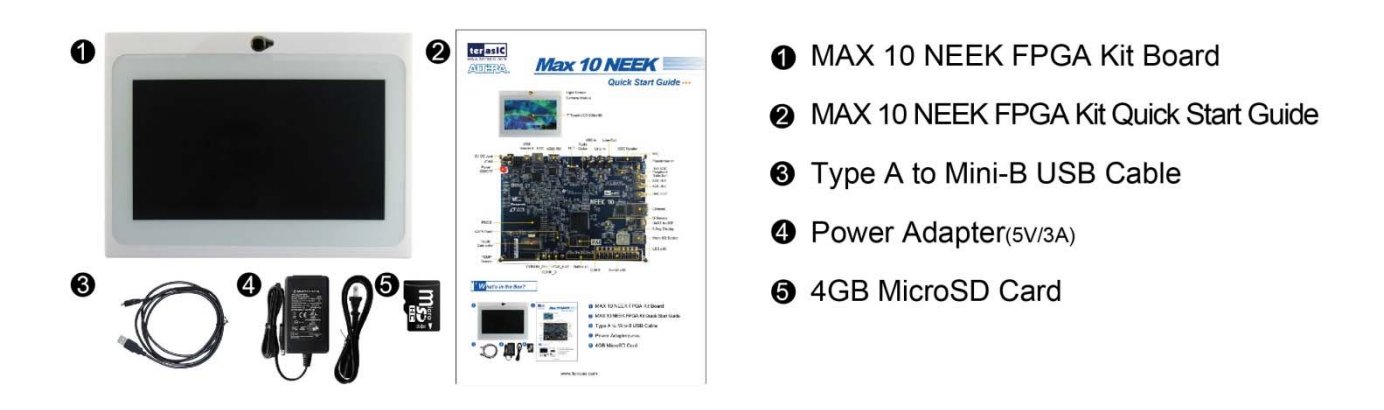

**Figure 1-1 The MAX 10 NEEK package contents** 

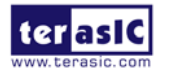

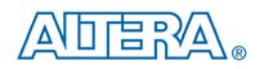

The MAX 10 NEEK package includes:

- The MAX 10 NEEK development board
- MAX 10 NEEK Quick Start Guide
- One USB cables (Type A to Mini-B) for USB control and FPGA programming and control
- 5V DC power adapter
- Power Cable

## **1.2 MAX 10 NEEK System CD**

The MAX 10 NEEK System CD contains all the documents and supporting materials associated with MAX 10 NEEK, including the user manual, system builder, reference designs, and device datasheets. Users can download this system CD from the link: http://cd-max10-neek.terasic.com.

## **1.3 Getting Help**

Here are the addresses where you can get help if you encounter any problems:

- Altera Corporation
- 101 Innovation Drive San Jose, California, 95134 USA

Email: university@altera.com

- Terasic Technologies
- 9F., No.176, Sec.2, Gongdao 5th Rd, East Dist, Hsinchu City, 30070. Taiwan

Email: support@terasic.com

Tel.:  $+886-3-575-0880$ 

Website: max10-neek.terasic.com

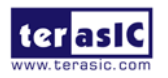

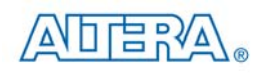

## Chapter 2

# Introduction of the MAX 10 NEEK

**Board** 

## **2.1 Layout and Components**

**Figure 2-1** shows a photograph of the board. It depicts the layout of the board and indicates the location of the connectors and key components.

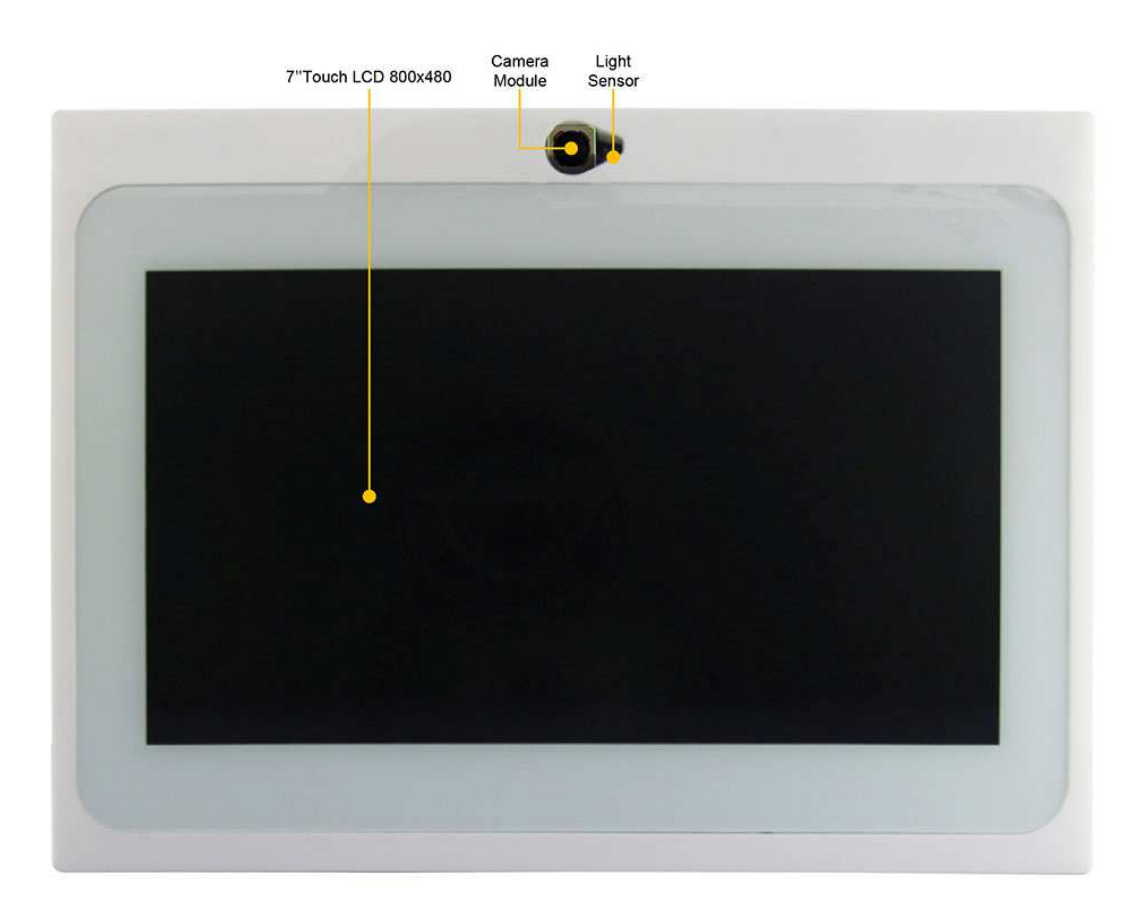

#### **Figure 2-1 MAX 10 NEEK development board (top view)**

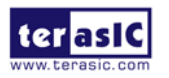

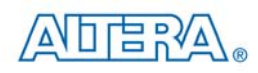

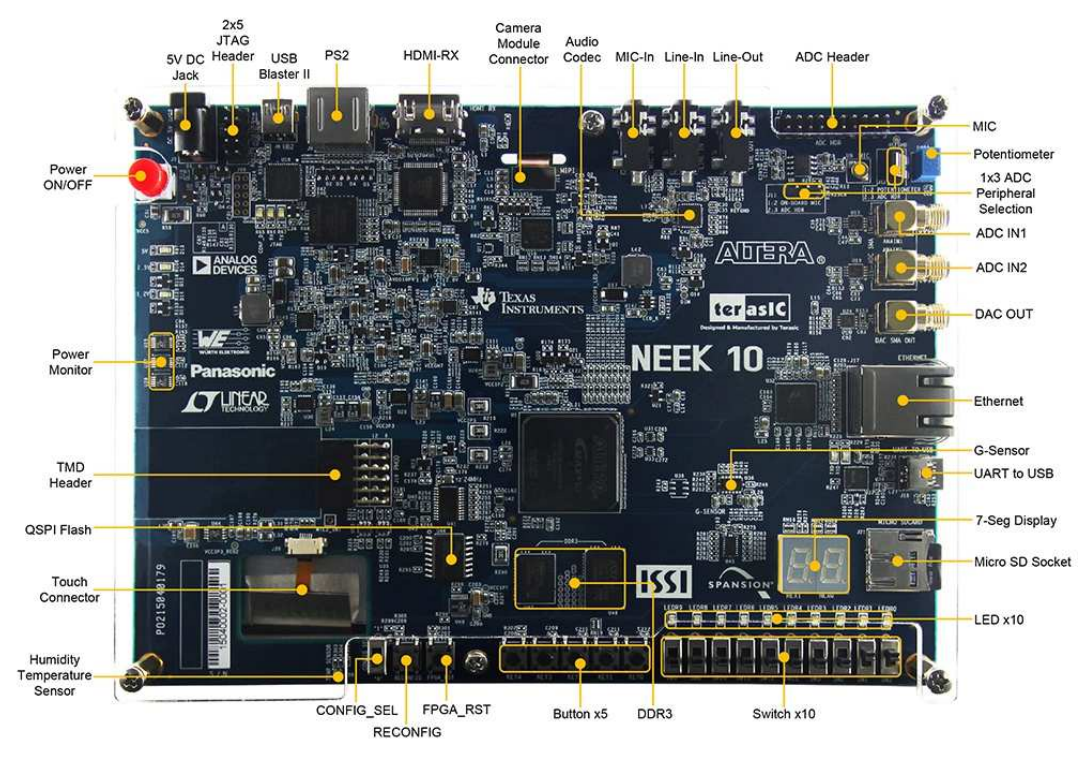

**Figure 2-2 MAX 10 NEEK development board (bottom view)** 

The MAX 10 NEEK board has many features that allow users to implement a wide range of designed circuits, from simple circuits to various multimedia projects.

The following hardware is provided on the board:

- Altera MAX® 10 10M50DAF484C6G device
- USB-Blaster II onboard for programming; JTAG Mode
- 256MB DDR3 SDRAM (64Mx16 and 128Mx8)
- 64MB QSPI Flash
- Micro SD card socket
- Five push-buttons
- Ten slide switches
- Ten red user LEDs
- Two 7-segment displays
- Three 50MHz clock sources from the clock generator
- 24-bit CD-quality audio CODEC with line-in, line-out jacks
- On-board microphone
- HDMI RX, incorporates HDM v1.4a features, including 3D video supporting
- 800x480 7.0 inch Color LCD with 5-point Capacitive-touch
- Gigabit Ethernet PHY with RJ45 connector
- UART to USB, USB Mini-B connector
- 8M pixel MIPI CS2 color camera input

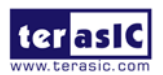

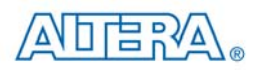

- One ambient light sensor
- One humidity and temperature sensor
- One accelerometer
- One external 16 bit digital-to-analog converter (DAC) device with SMA output
- Potentiometer input to ADC
- Two MAX 10 FPGA ADC SMA inputs
- One 2x10 ADC header with 16 analog inputs connected to MAX10 ADCs

## **2.2 Block Diagram of the MAX 10 NEEK Board**

**Figure 2-3** is the block diagram of the board. All the connections are established through the MAX 10 FPGA device to provide maximum flexibility for users. Users can configure the FPGA to implement any system design.

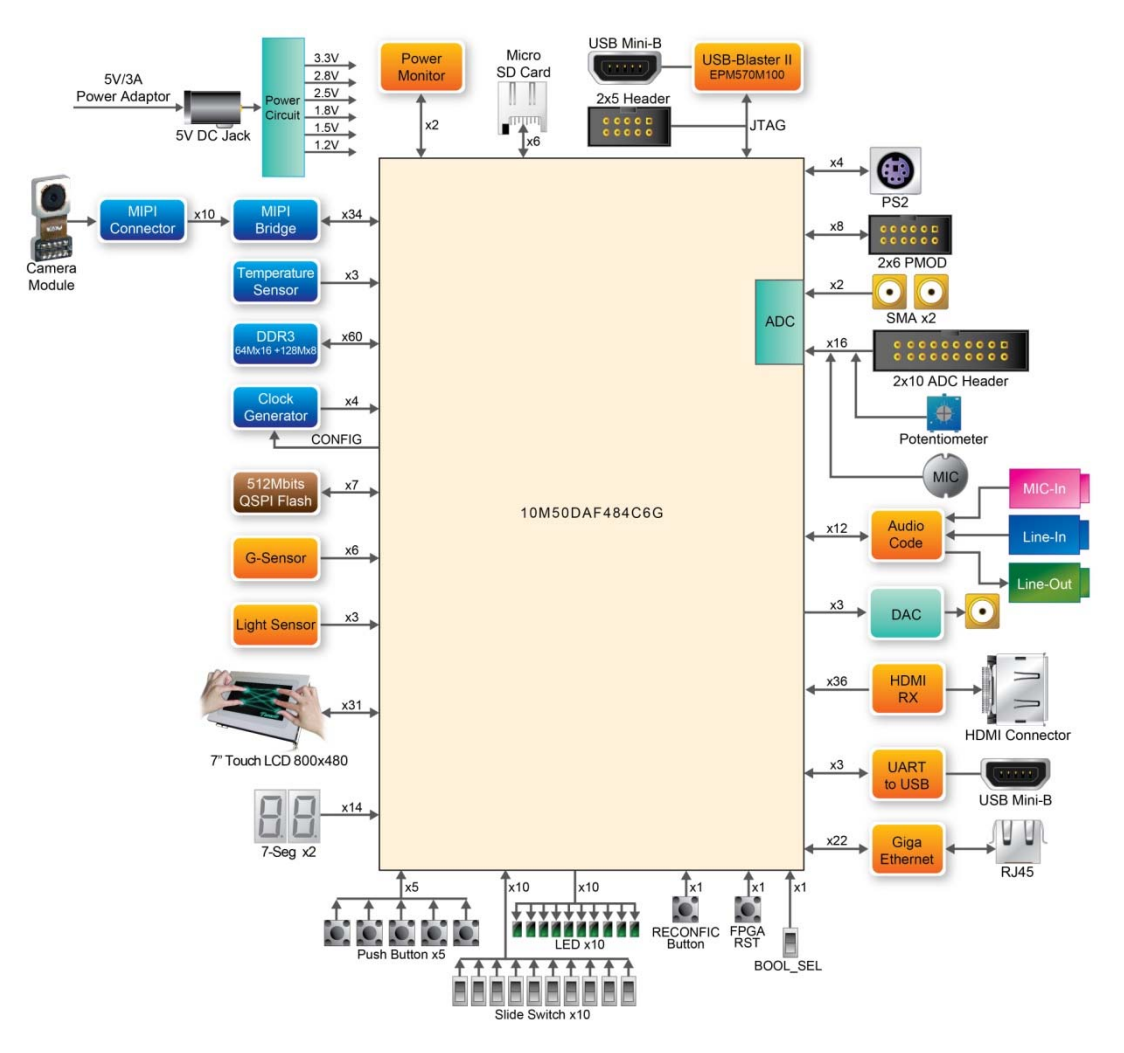

**Figure 2-3 Block diagram of MAX 10 NEEK** 

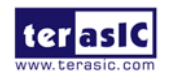

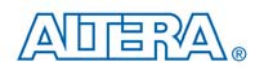

### **FPGA Device**

- MAX 10 10M50DAF484C6G Device
- Integrated dual ADCs, each ADC supports 1 dedicated analog input and 8 dual function pins
- 50K programmable logic elements
- 1,638 Kbits embedded memory
- 5,888 Kbits user flash memory
- $\bullet$  4 PLLs

#### **Configuration and Debug**

- On-board USB-Blaster II (mini USB type B connector)
- Optional JTAG direct via 10-pin header
- One slide switch for dual boot image selection

#### **Memory Device**

- 256MB DDR3 SDRAM (64Mx16 and 128Mx8)
- 512Mb OSPI Flash
- Micro SD card socket

### **Communication and Expansion Header**

- Gigabit Ethernet PHY with RJ45 connector
- UART to USB, USB Mini-B connector
- PS/2 mouse/keyboard connector
- 2x6 TMD (Terasic Mini Digital) Expansion Header

#### **Display**

• 800x480 7.0 inch Color LCD with 5-point Capacitive-touch

#### **Audio**

• 24-bit CD-quality audio CODEC with line-in, line-out jacks

#### **Video Input**

- HDMI RX, incorporates HDM v1.4a features, including 3D video supporting
- 8M pixel MIPI CS2 color camera input

#### **Analog**

- Two MAX 10 FPGA ADC SMA inputs
- Potentiometer input to ADC
- On-Board MIC input to ADC
- 2x10 ADC header with 16 analog inputs connected to MAX10 ADCs
- One DAC SMA output

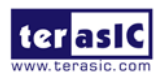

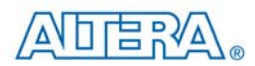

## **Switches, Buttons, and Indicators**

- Five push-buttons
- Ten slide switches
- Ten red user LEDs
- Two 7-segment displays

#### **Sensors**

- Ambient light sensor
- Humidity and temperature sensor
- Accelerometer
- Power monitor

#### **Power**

• 5V/3A DC input

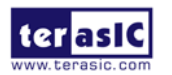

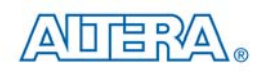

## Chapter 3

# Using the MAX 10 NEEK Board

This chapter provides an instruction to use the board and describes the peripherals.

## **3.1 Configuration of MAX 10 FPGA on MAX 10 NEEK**

There are two types of configuration method supported by MAX 10 NEEK:

1. JTAG configuration: configuration using JTAG ports.

JTAG configuration scheme allows you to directly configure the device core through JTAG pins - TDI, TDO, TMS, and TCK pins. The Quartus II software automatically generates .sof that are used for JTAG configuration with a download cable in the Quartus II software programmer..

2. Internal configuration: configuration using internal flash.

Before internal configuration, you need to program the configuration data into the configuration flash memory (CFM) which provides non-volatile storage for the bit stream. The information is retained within CFM even if the MAX 10 NEEK board is turned off. When the board is powered on, the configuration data in the CFM is automatically loaded into the MAX 10 FPGA.

#### **JTAG Chain on MAX 10 NEEK Board**

The FPGA device can be configured through JTAG interface on MAX 10 NEEK board, but the JTAG chain must form a closed loop, which allows Quartus II programmer to the detect FPGA device. **Figure 3-1** illustrates the JTAG chain on MAX 10 NEEK board

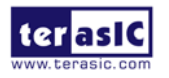

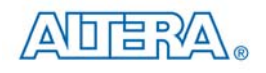

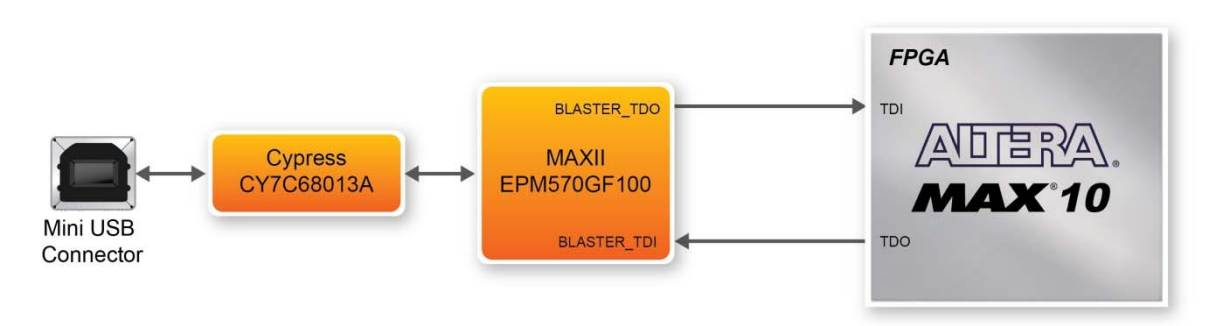

**Figure 3-1 Path of the JTAG chain** 

#### **Configure the FPGA in JTAG Mode**

The following shows how the FPGA is programmed in JTAG mode step by step.

1. Open the Quartus II programmer and click "Auto Detect", as circled in **Figure 3-2**

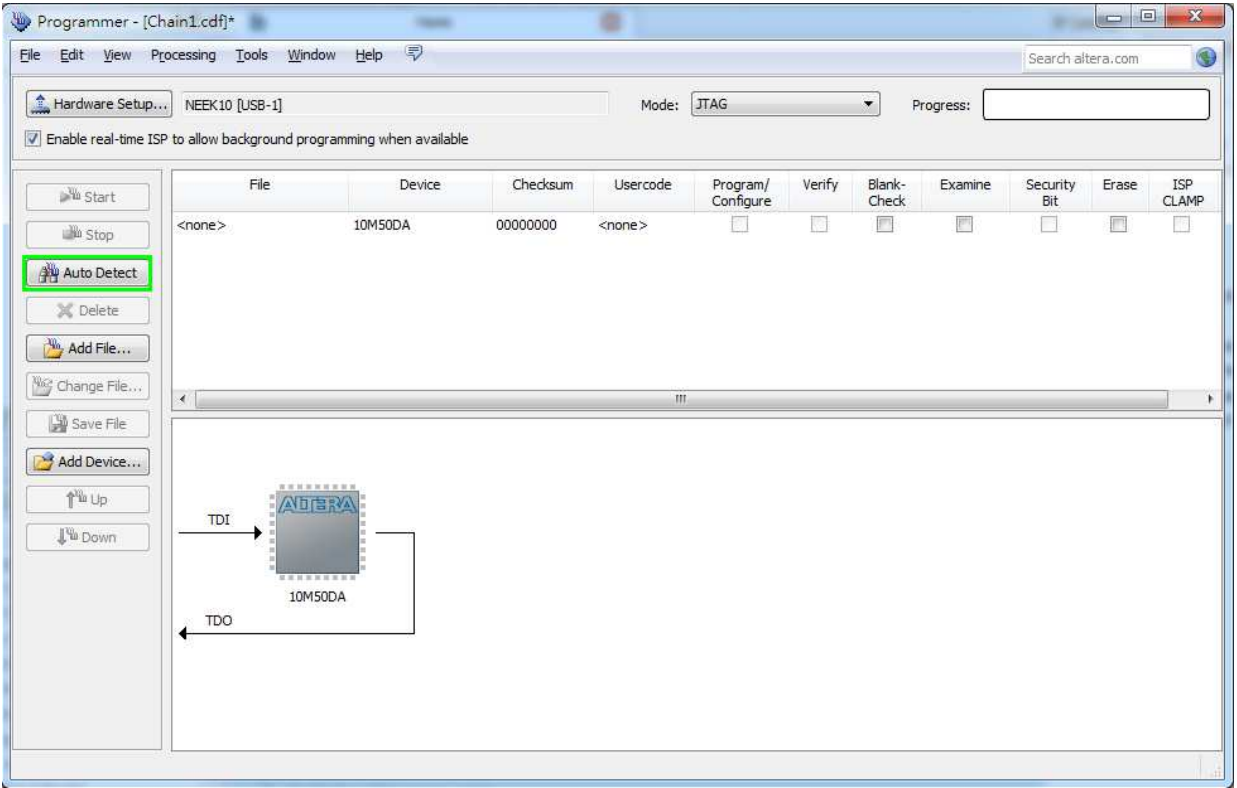

#### **Figure 3-2 Detect FPGA device in JTAG mode**

2. Select detected device associated with the board, as circled in **Figure 3-3**.

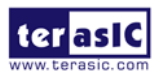

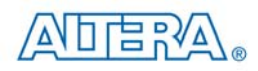

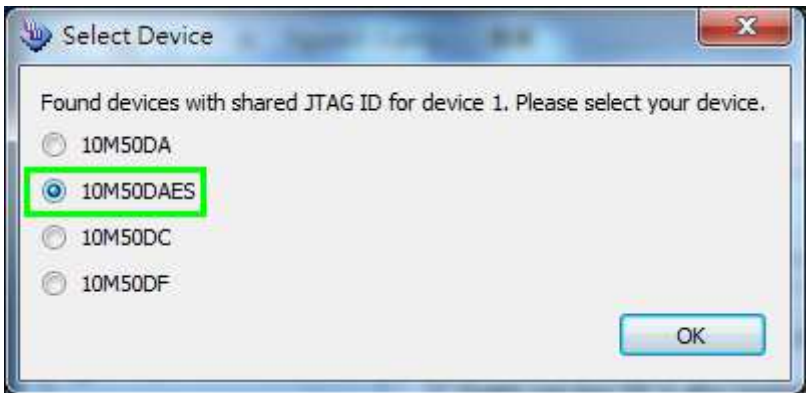

**Figure 3-3 Select 10M50DAES device** 

3. FPGA is detected, as shown in **Figure 3-4**.

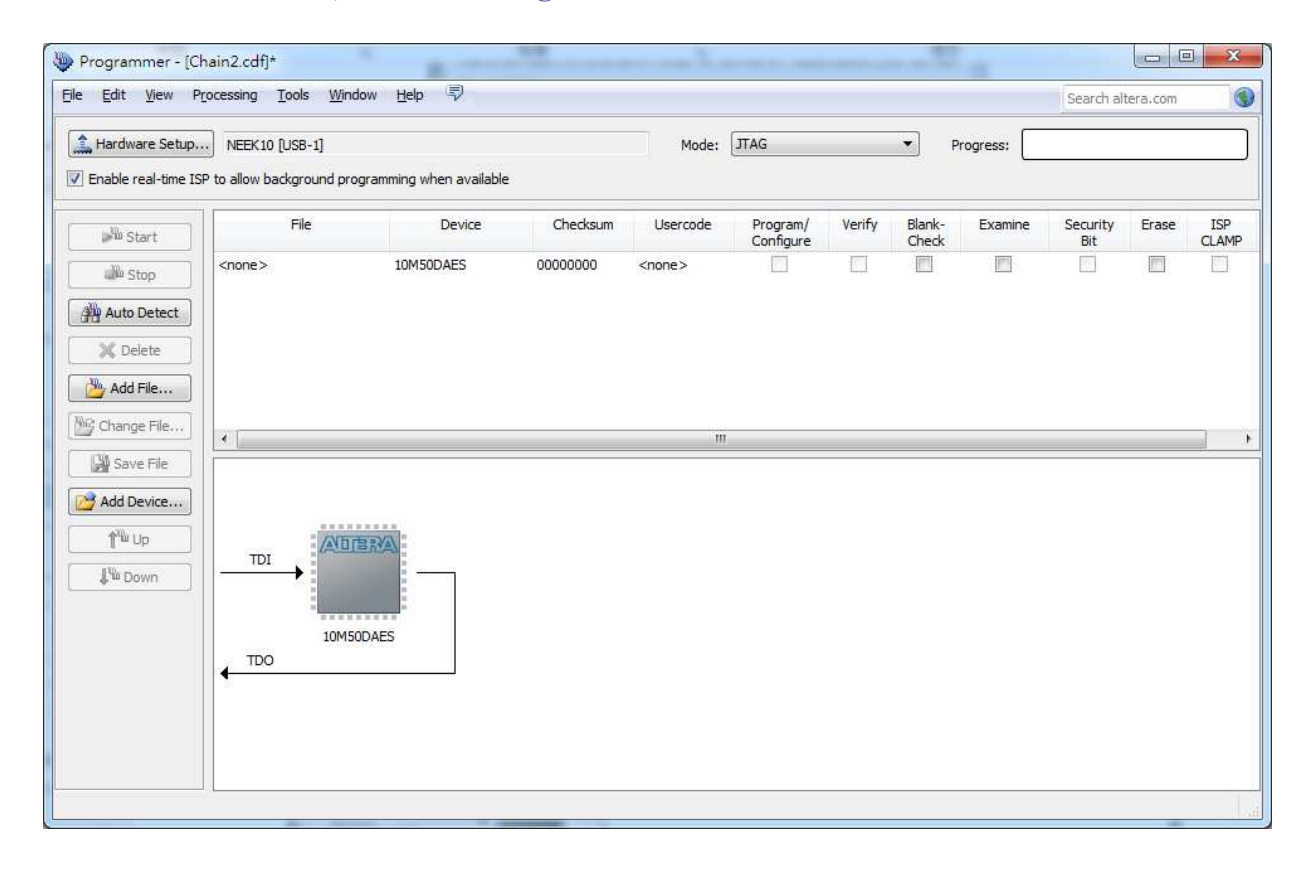

**Figure 3-4 FPGA detected in Quartus programmer** 

4. Right click on the FPGA device and open the .sof file to be programmed, as highlighted in **Figure 3-5**

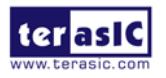

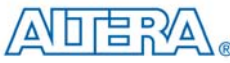

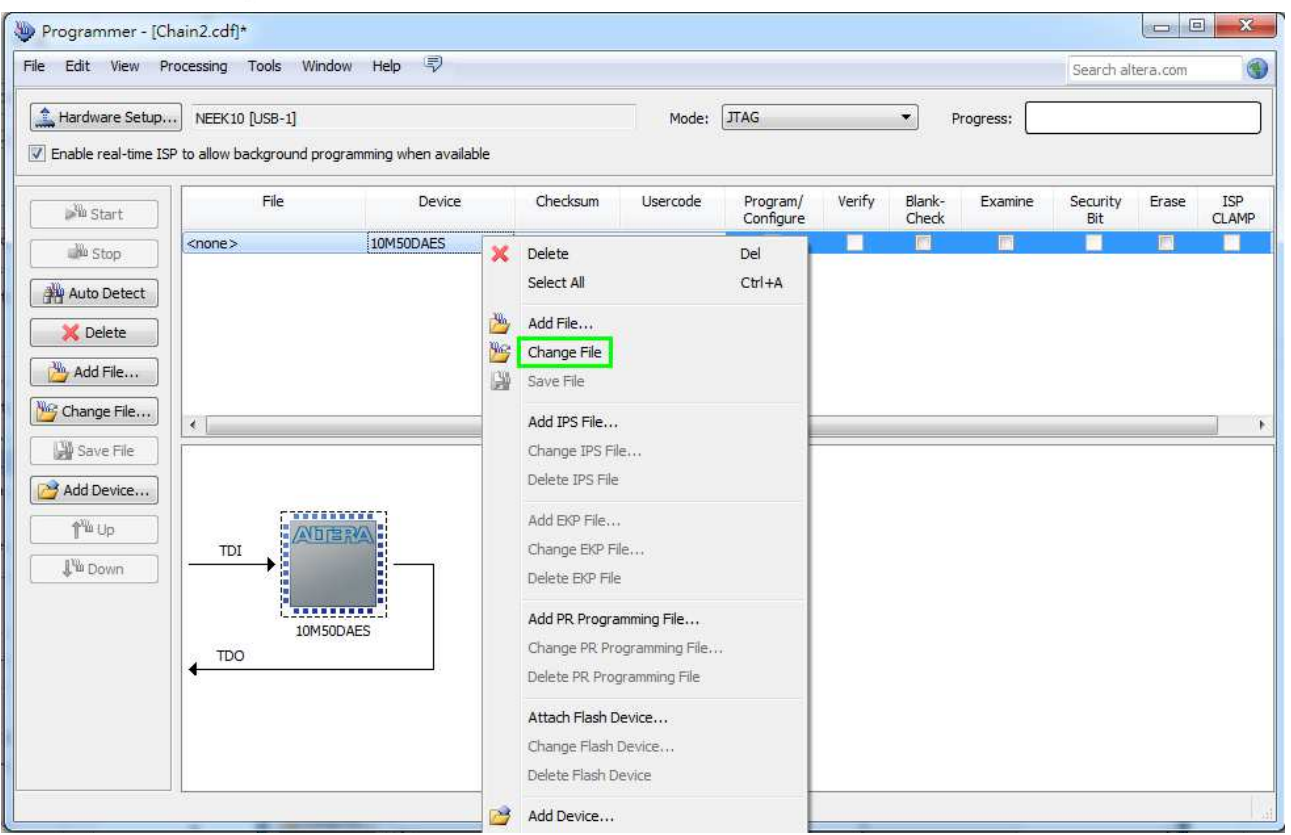

**Figure 3-5 Open the .sof file to be programmed into the FPGA device** 

5. Select the .sof file to be programmed, as shown in **Figure 3-6**.

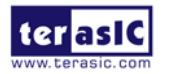

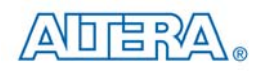

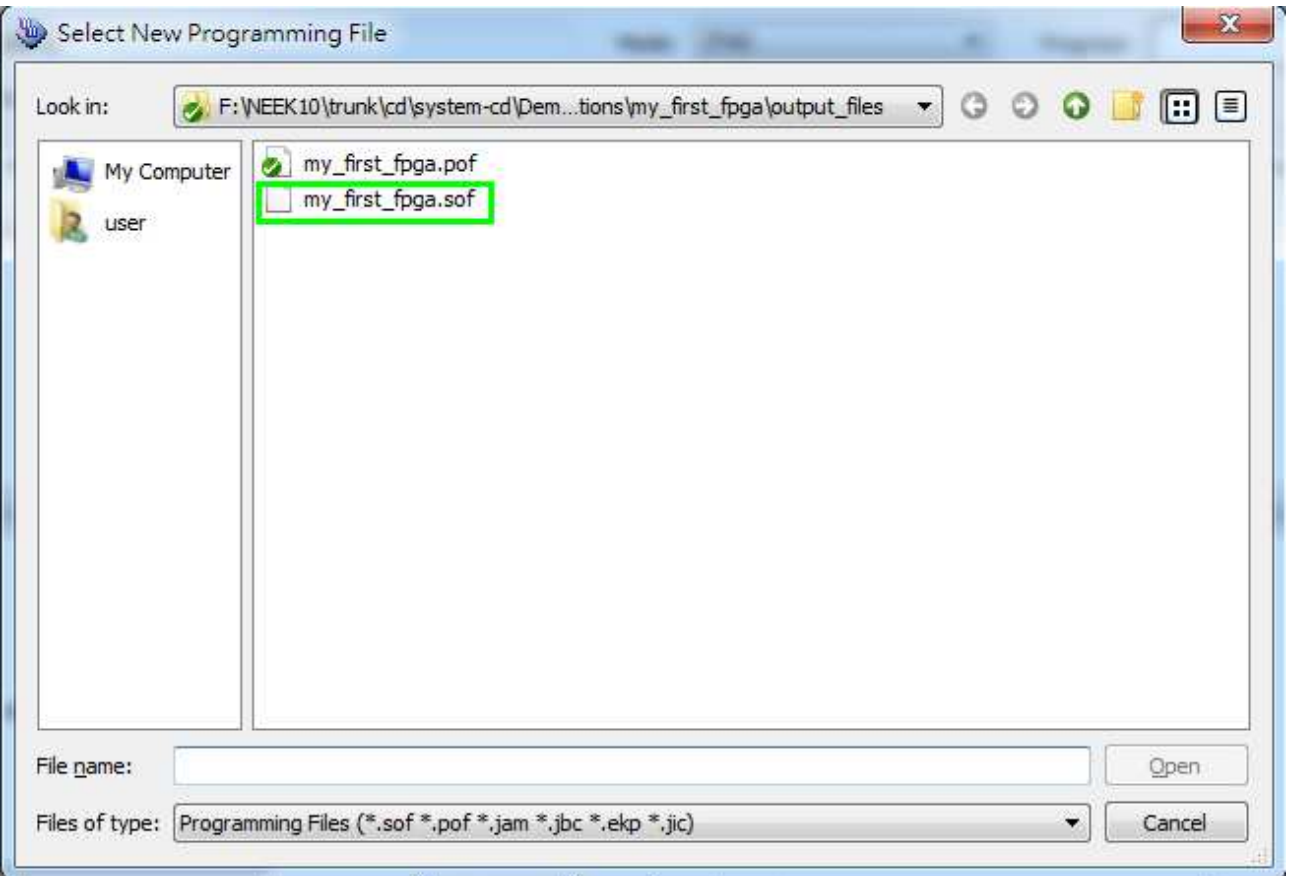

#### **Figure 3-6 Select the .sof file to be programmed into the FPGA device**

6. Click "Program/Configure" check box and then click "Start" button to download the .sof file into the FPGA device, as shown in **Figure 3-7**.

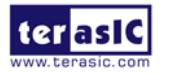

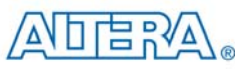

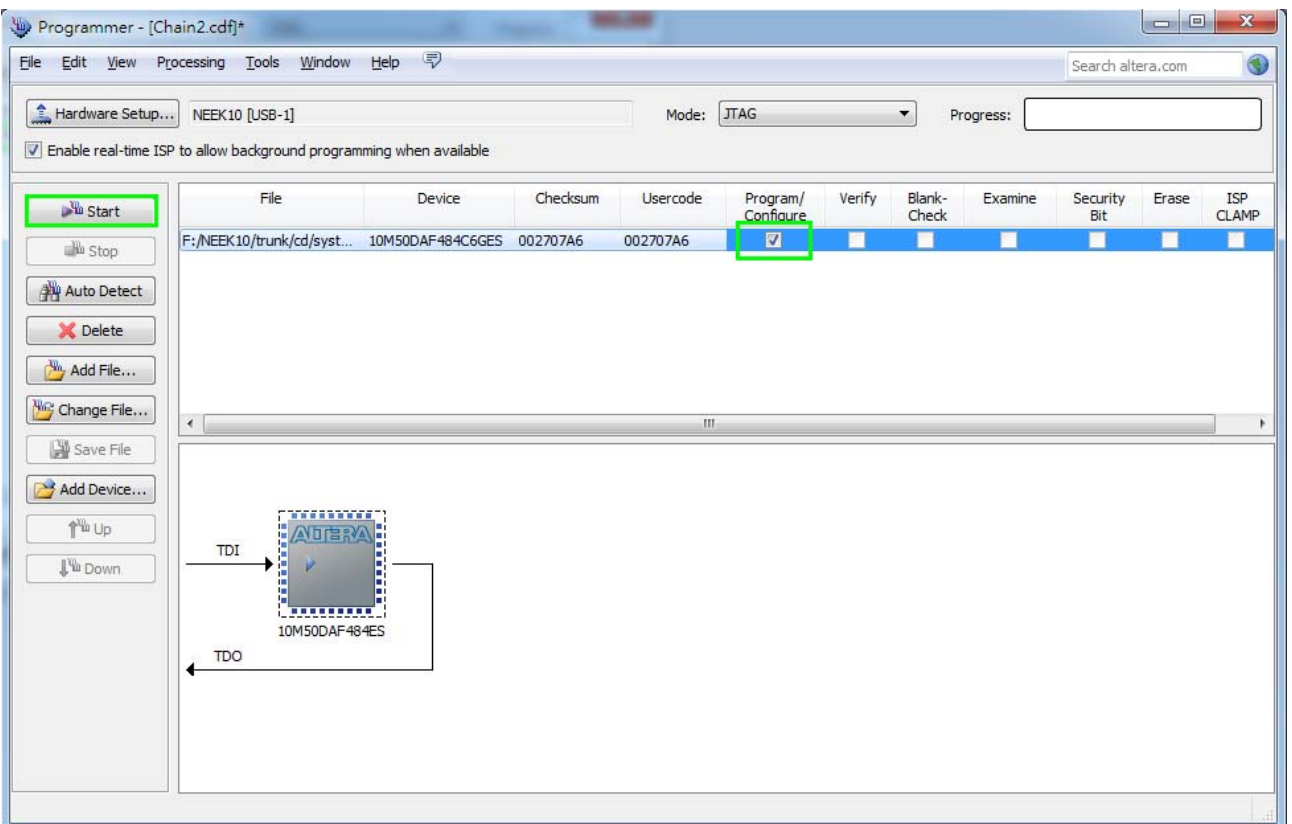

**Figure 3-7 Program .sof file into the FPGA device** 

#### **Internal Configuration**

- The configuration data to be written to CFM will be part of the programmer object file (.pof). This configuration data is automatically loaded from the CFM into the MAX 10 devices when the board is powered up.
- Please refer to Chapter 8: Programming the Configuration Flash Memory (CFM) for the basic programming instruction on the configuration flash memory (CFM).

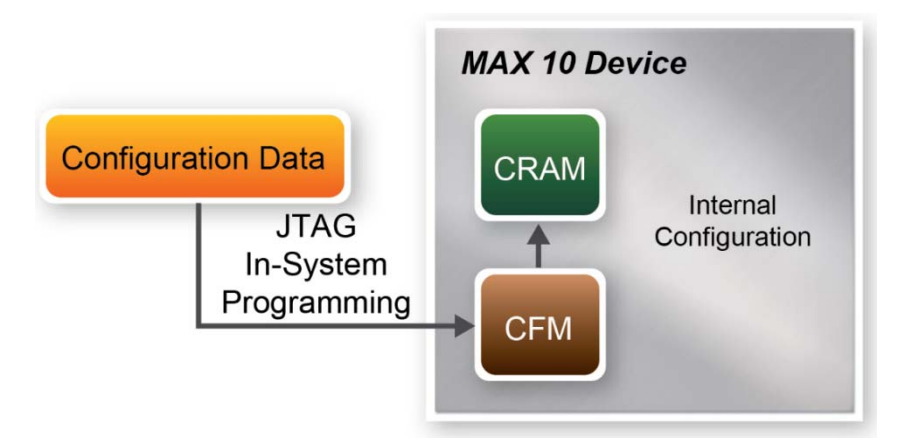

**Figure 3-8 High-Level Overview of Internal Configuration for MAX 10 Devices** 

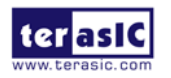

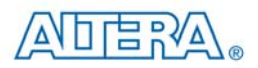

### **3.2 Board Status Elements**

In addition to the 10 LEDs that FPGA device can control, there are 4 indicators which can indicate the board status (See **Figure 3-9)**, please refer the details in **Table 3-1**

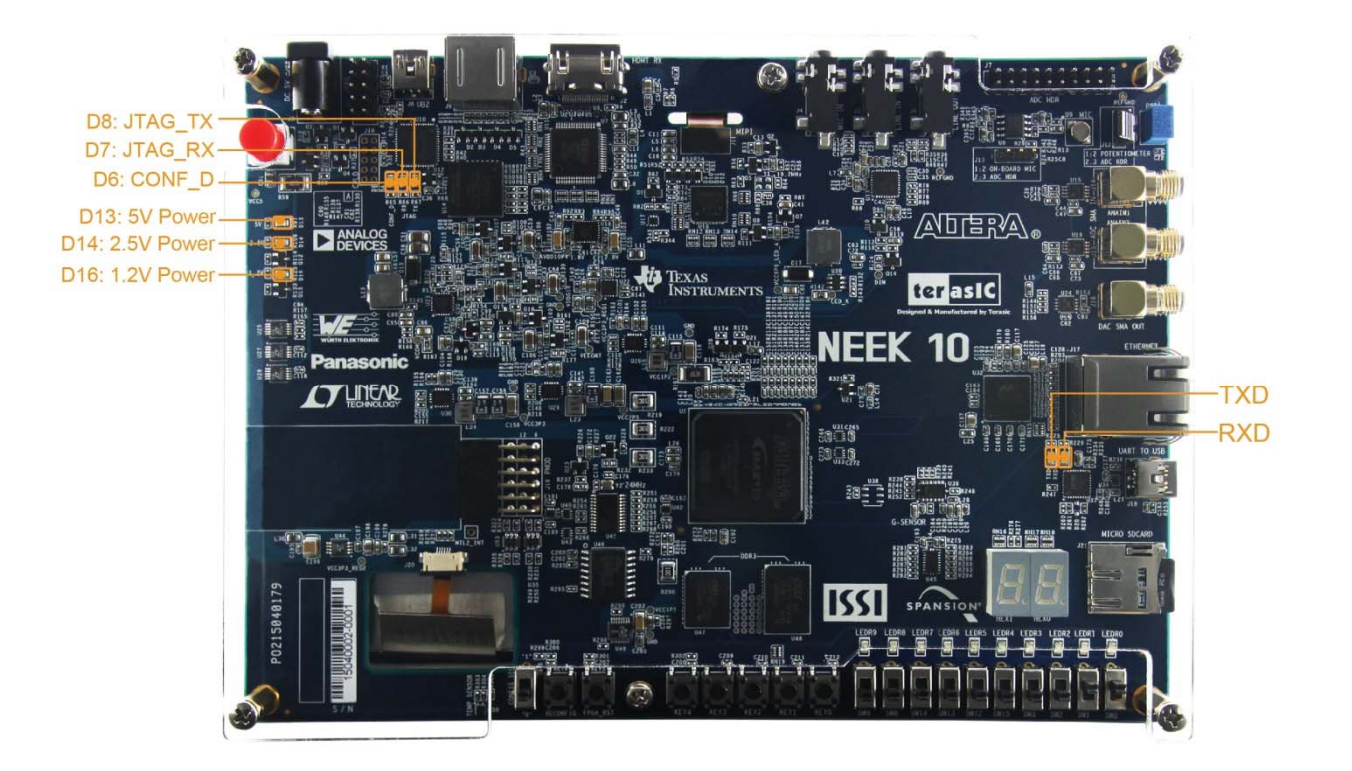

**Figure 3-9 LED Indicators on MAX 10 NEEK** 

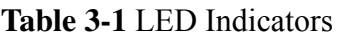

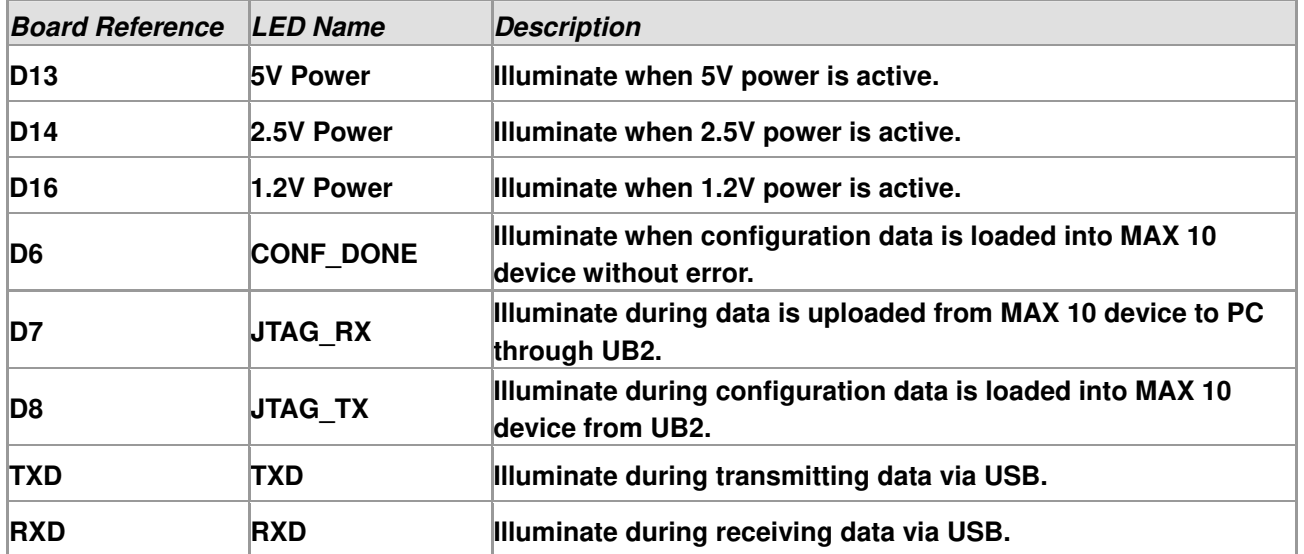

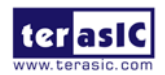

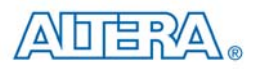

## **3.3 Clock Circuitry**

**Figure 3-10** shows the default frequency of all external clocks to the MAX 10 FPGA. A clock generator is used to distribute clock signals with low jitter. The three 50MHz clock signals connected to the FPGA are used as clock sources for user logic. One 25MHz clock signal is connected to the clock input of Gigabit Ethernet Transceiver. One 24MHz clock signal is connected to the clock inputs of USB microcontroller of USB Blaster II. One 28.63636MHz clock signal is connected to the clock input of HDMI Receiver chip. The other 50MHz clock signal is connected to MAX CPLD of USB Blaster II. One 10MHz clock signal is connected to the PLL1 and PLL3 of FPGA, the outputs of these two PLLs can drive ADC clock. The associated pin assignment for clock inputs to FPGA I/O pins is listed in **Table 3-2.**

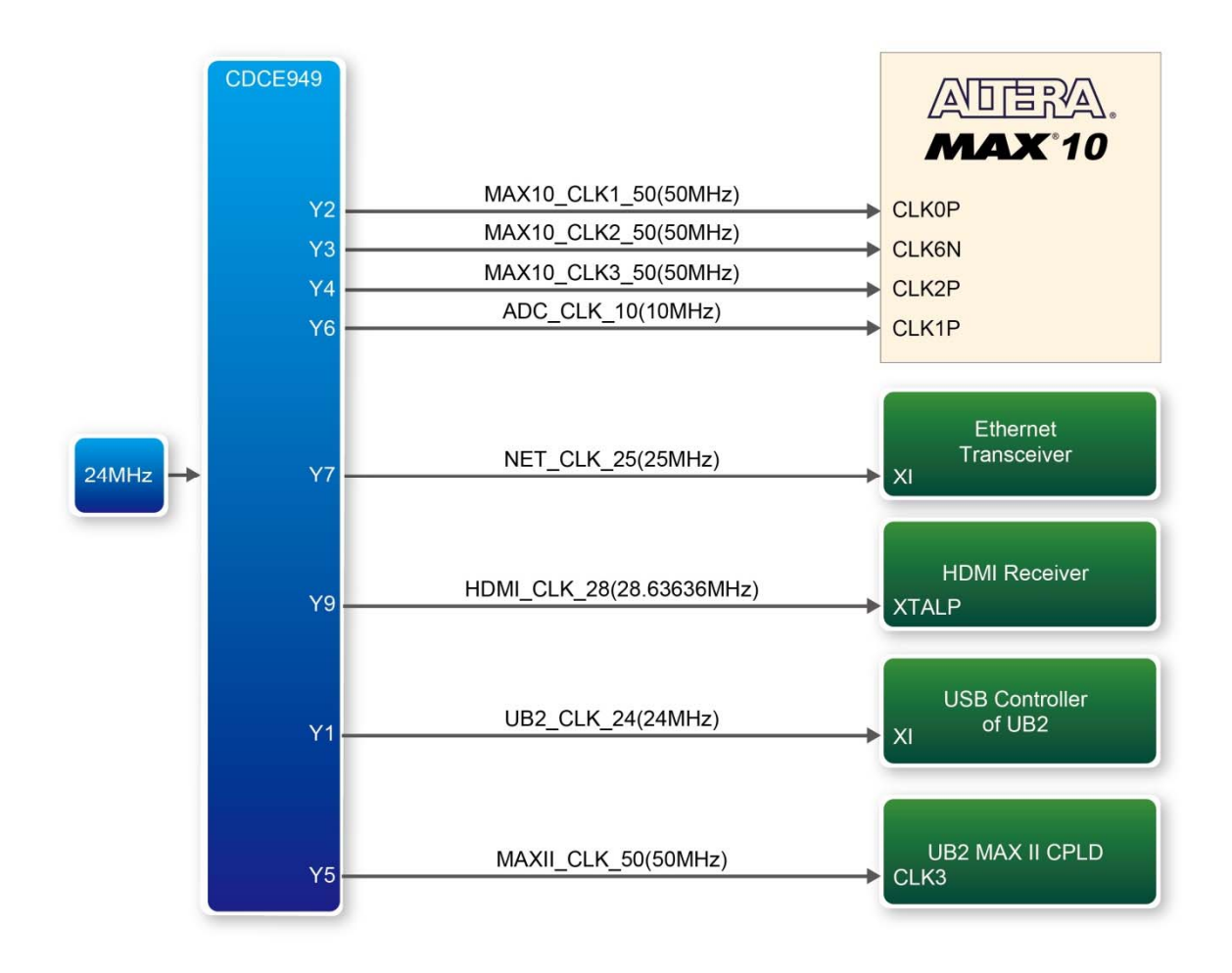

**Figure 3-10 Block diagram of the clock distribution on MAX 10 NEEK** 

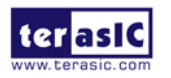

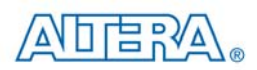

| <b>Signal Name</b>   | <b>FPGA Pin No.</b> | <i><b>Description</b></i> | I/O Standard |
|----------------------|---------------------|---------------------------|--------------|
| <b>MAX10 CLK1 50</b> | PIN N5              | 50 MHz clock input        | 2.5V         |
| <b>MAX10 CLK2 50</b> | PIN V9              | 50 MHz clock input        | 3.3V         |
| <b>MAX10 CLK3 50</b> | PIN N14             | 50 MHz clock input        | 1.5V         |
| <b>ADC CLK 10</b>    | PIN M9              | 10 MHz clock input        | 3.3V         |

**Table 3-2** Pin Assignment of Clock Inputs

## **3.4 Peripherals Connected to the FPGA**

This section describes the interfaces connected to the FPGA. User can control or monitor different interfaces with user logic from the FPGA.

## **3.4.1 User Push-buttons, Sw itches, LEDs**

The board has five push-buttons connected to the FPGA, as shown in **Figure 3-11.** MAX 10 devices support Schmitt trigger input on all I/O pins. A Schmitt trigger feature introduces hysteresis to the input signal for improved noise immunity, especially for signal with slow edge rate and act as switch debounce in **Figure 3-12** for the push-buttons connected.

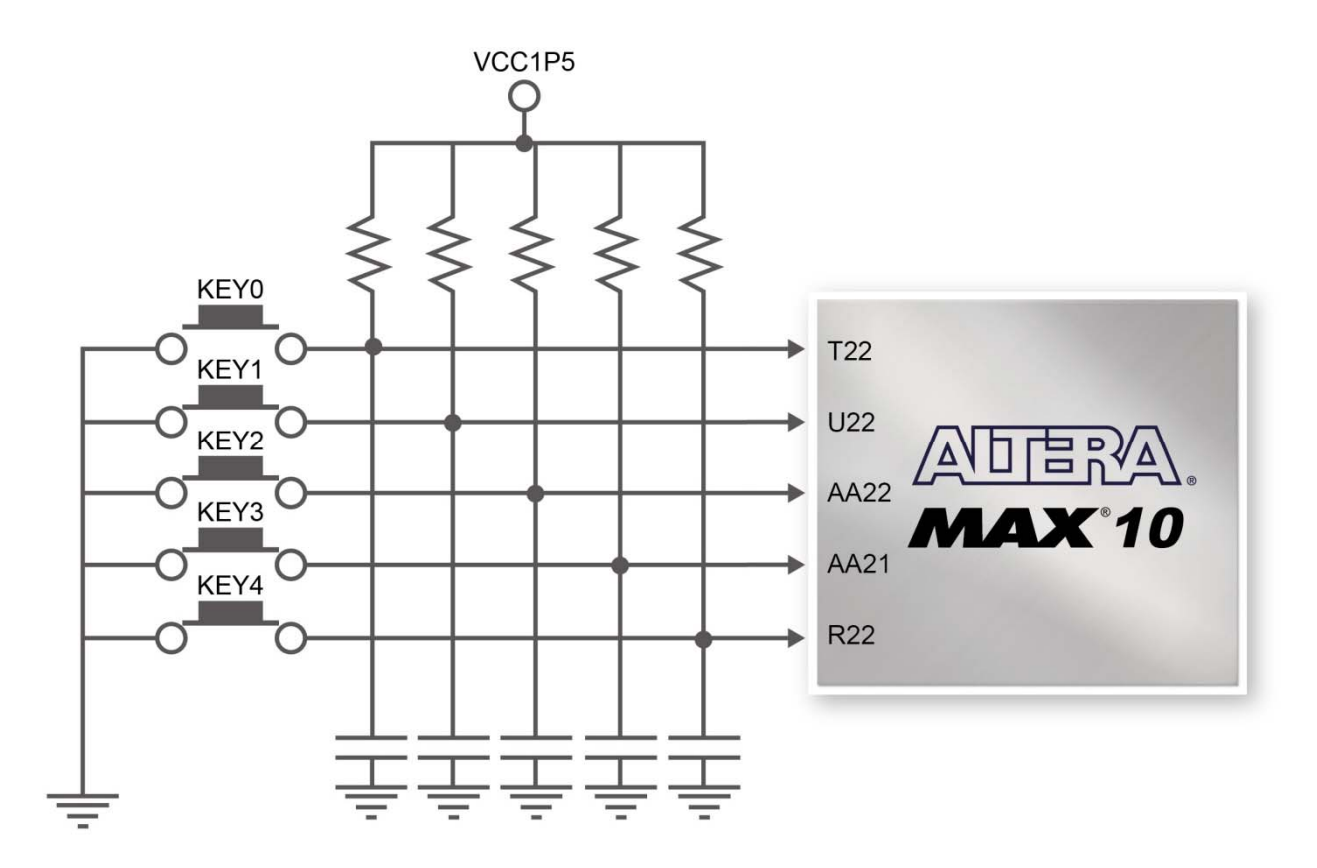

#### **Figure 3-11 Connections between the push-buttons and the MAX 10 FPGA**

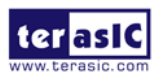

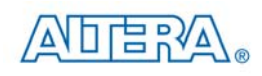

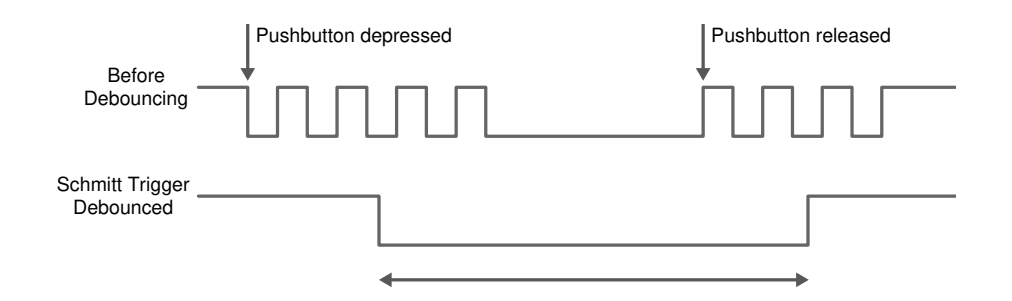

**Figure 3-12 Switch debouncing** 

There are two ten switches connected to the FPGA, as shown in **Figure 3-13**. These switches are used as level-sensitive data inputs to a circuit. Each switch is connected directly and individually to the FPGA. When the switch is set to the DOWN position (towards the edge of the board), it generates a low logic level to the FPGA. When the switch is set to the UP position, a high logic level is generated to the FPGA.

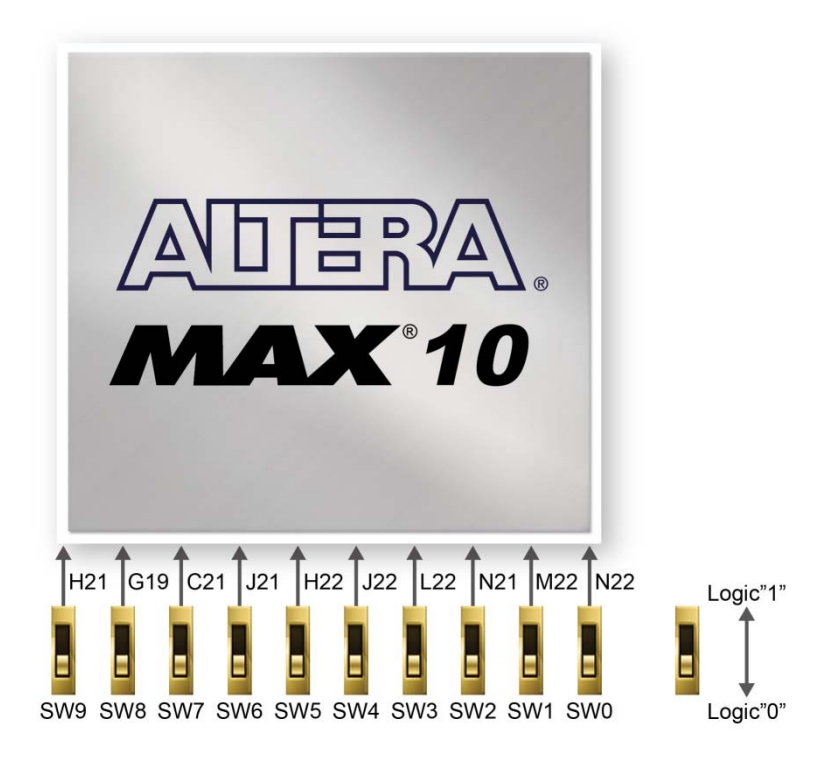

**Figure 3-13 Connections between the slide switches and the MAX 10 FPGA** 

There are also ten user-controllable LEDs connected to the FPGA. Each LED is driven directly and individually by the MAX 10 FPGA; driving its associated pin to a high logic level or low level to turn the LED on or off, respectively. **Figure 3-14** shows the connections between LEDs and MAX 10 FPGA. **Table 3-3**, **Figure 3-14** and **Table 3-9** list the pin assignment of user push-buttons, switches, and LEDs.

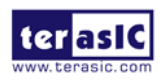

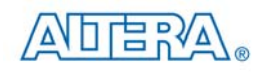

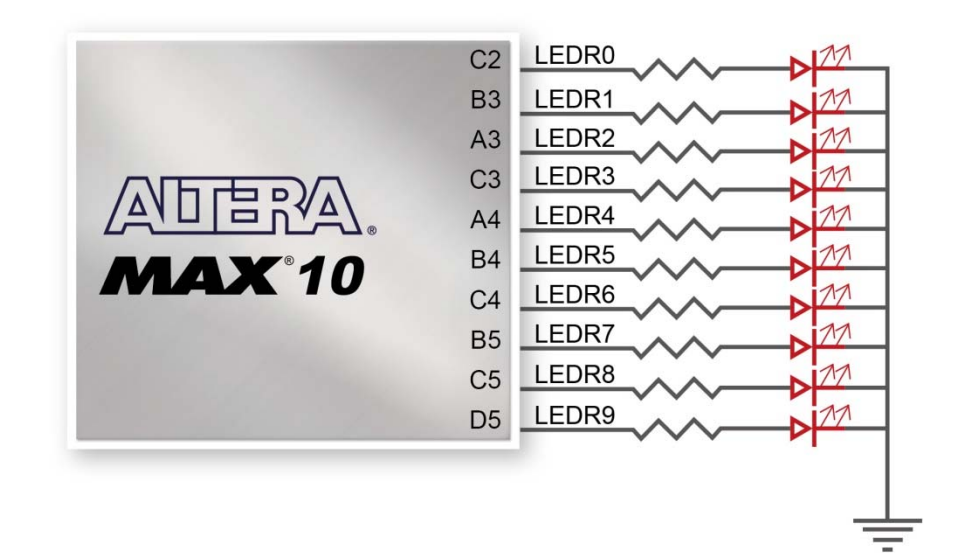

#### **Figure 3-14 Connections between the LEDs and the MAX 10 FPGA**

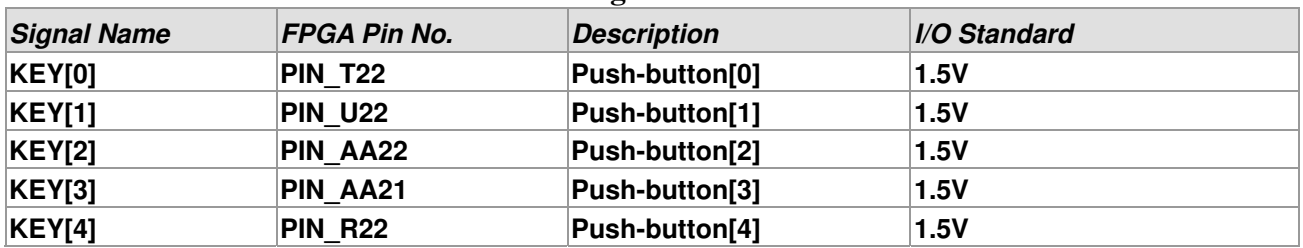

#### **Table 3-3 Pin Assignment of Push-buttons**

#### **Table 3-4 Pin Assignment of Slide Switches**

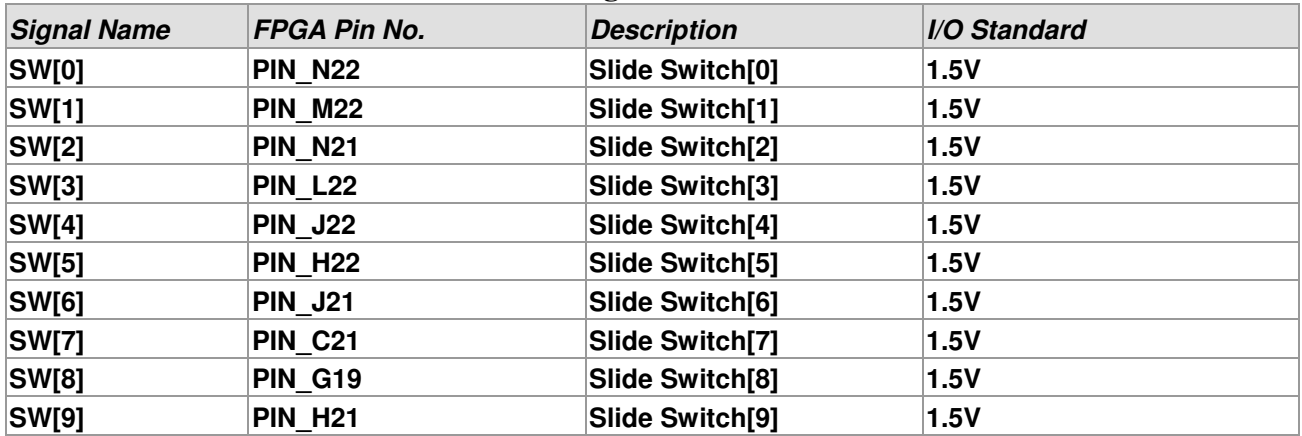

#### **Table 3-5 Pin Assignment of LEDs**

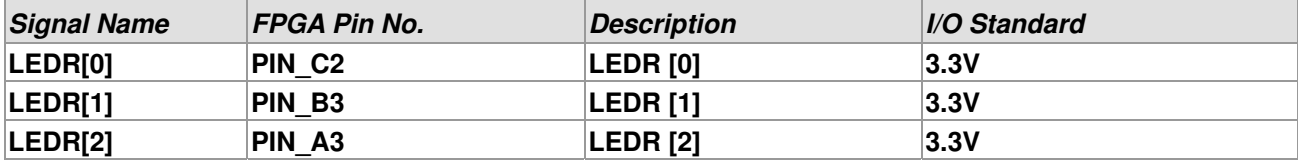

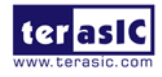

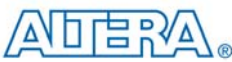

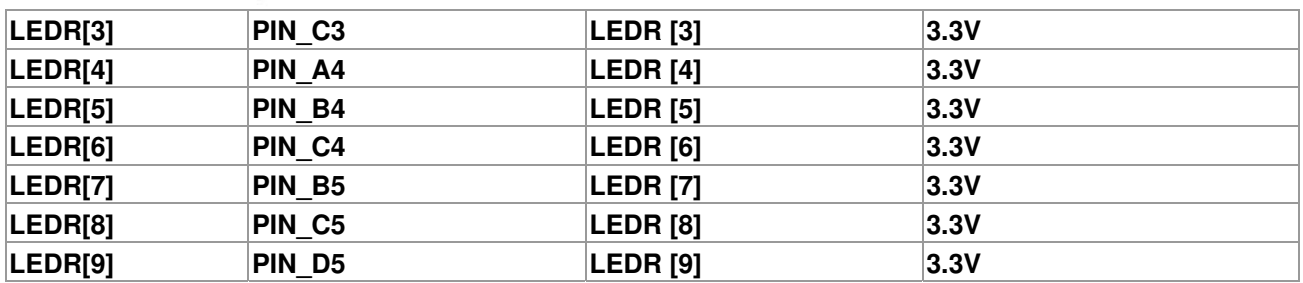

#### **3.4.2 7-segment Displays**

The MAX 10 NEEK has two 7-segment displays. These displays are paired to display numbers in various sizes. **Figure 3-15** shows the connection of seven segments (common anode) to pins on MAX 10 FPGA. The segment can be turned on or off by applying a low logic level or high logic level from the FPGA, respectively.

Each segment in a display is indexed from 0 to 6, with corresponding positions given in **Figure 3-15**. **Table 3-4** shows the pin assignment of FPGA to the 7-segment displays.

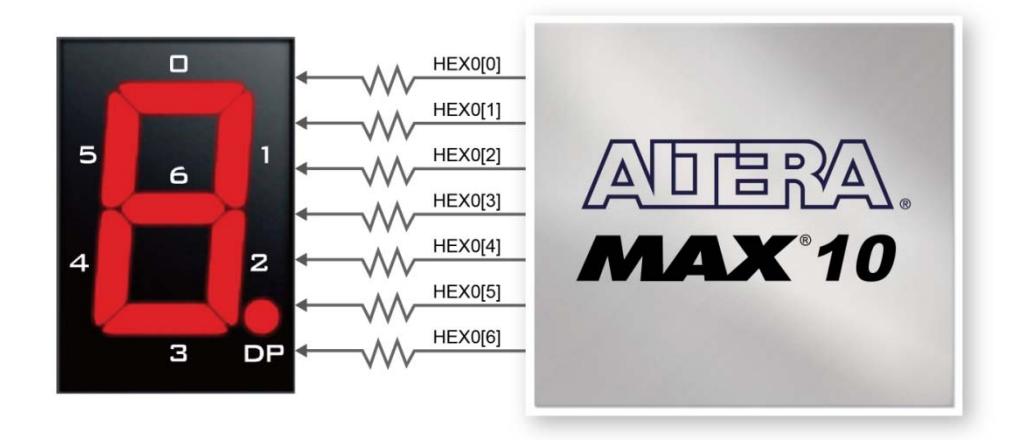

#### **Figure 3-15 Connections between the 7-segment display HEX0 and the MAX 10 FPGA**

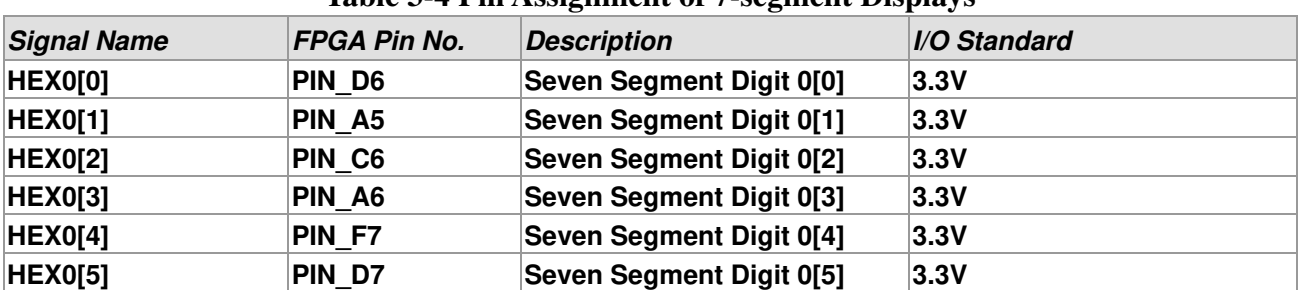

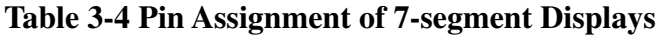

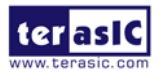

MAX 10 NEEK 21 www.terasic.com February 4, 2016

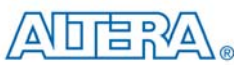

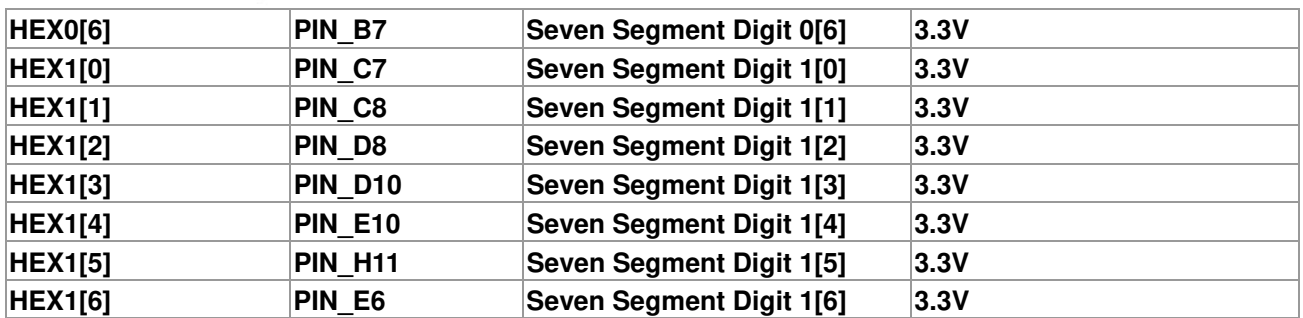

#### **3.4.3 Power Monitor**

The MAX 10 NEEK has implemented three power monitor chips to monitor the FPGA core power and VCCIO power voltage and current. **Figure 3-16** shows the connection between the power monitor chip and the MAX 10 FPGA. Through the I2C serial interface, the power monitor can be configured to measure remote voltage and remote current. Programmable calibration value, conversion times, and averaging, combined with an internal multiplier, enable direct readouts of current in amperes and power in watts. **Table 3-5** shows the pin assignment of power monitor I2C bus.

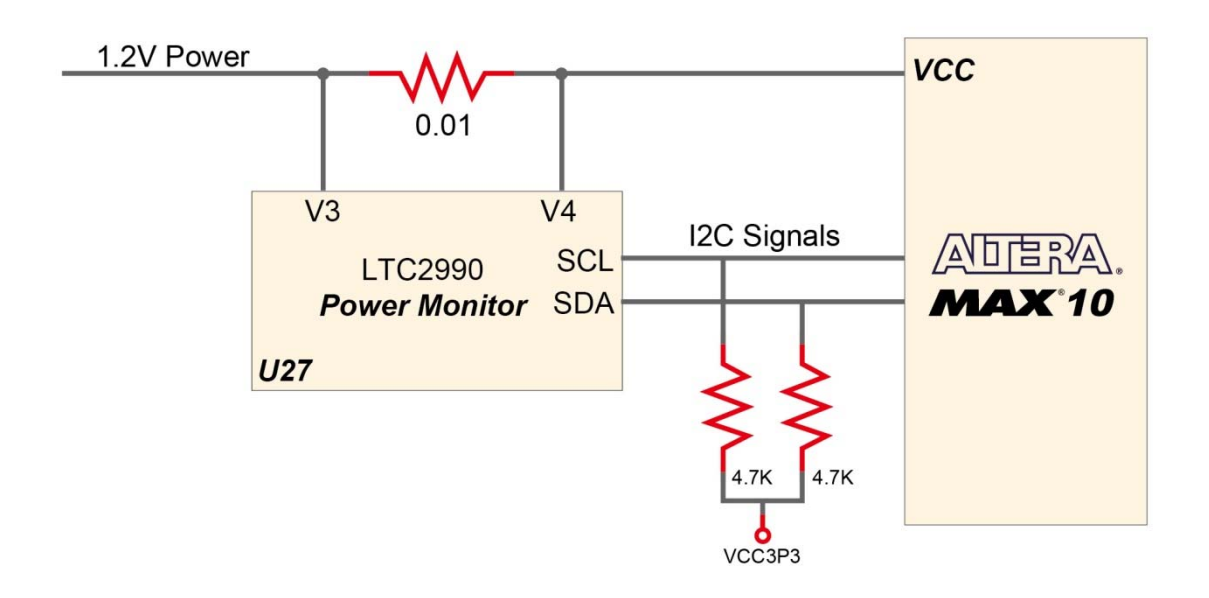

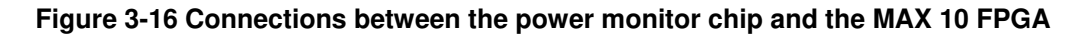

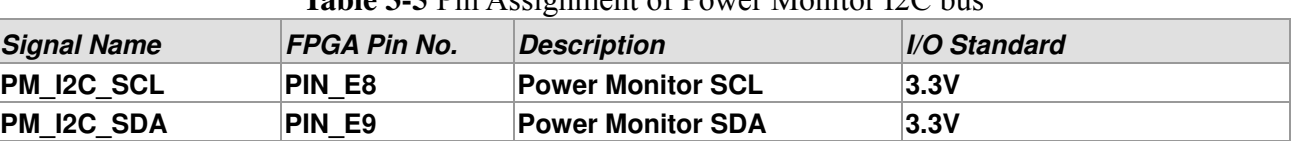

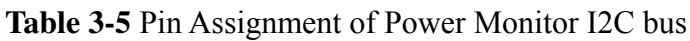

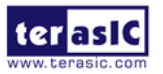

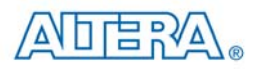

## **3.4.4 2x6 TMD Expansion Header**

The board has one 2x6 TMD (Terasic Mini Digital) expansion header. The TMD header has 8 digital GPIO user pins connected to the MAX 10 FPGA, two 3.3V power pins and two ground pins. There are two Transient Voltage Suppressor diode arrays used to implement ESD protection for 8 GPIO user pins...

**Figure 3-17** shows the connection between the TMD header and MAX 10 FPGA. **Table 3-9** shows the pin assignment of 2x6 TMD header.

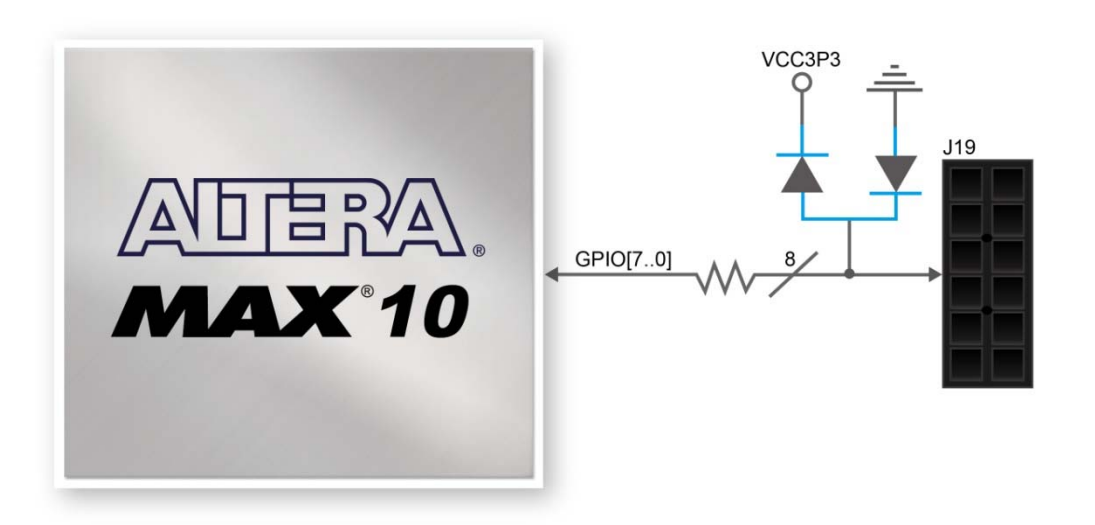

**Figure 3-17 Connections between the 2x6 TMD header and MAX 10 FPGA** 

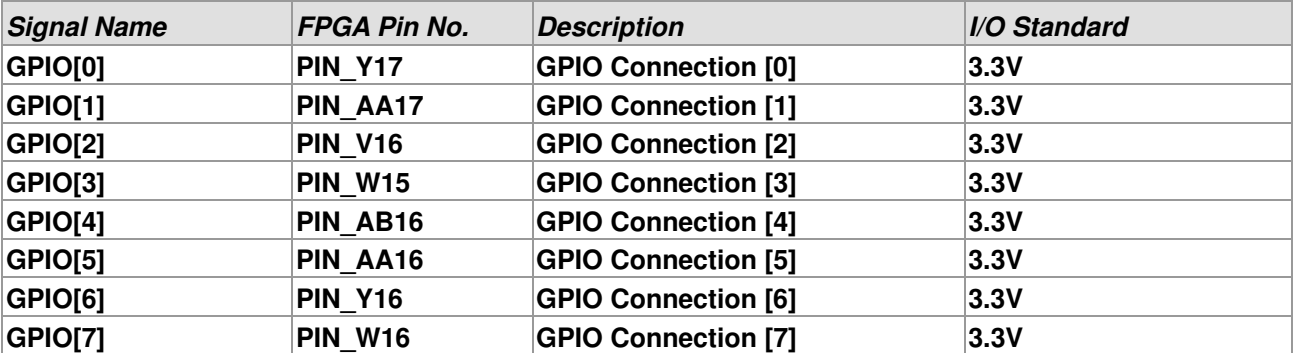

#### **Table 3-6 Pin Assignment of 2x6 TMD Header**

## **3.4.5 24-bit Audio CODEC**

The MAX 10 NEEK offers high-quality 24-bit audio via the Texas Instruments TLV320AIC3254 audio CODEC (Encoder/Decoder). This chip on MAX 10 NEEK supports, line-in, line-out and microphone-in ports with adjustable sample rate from 8kHz to 192kHz. The connection of the audio

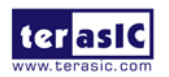

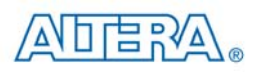

circuitry to the FPGA is shown in **Figure 3-18**, and the associated pin assignment to the FPGA is listed in **Table 3-7**. More information about the TLV320AIC3254 CODEC is available in its datasheet, which can be found on the manufacturer's website, or in the directory \MAX10\_NEEK\_datasheets\Audio CODEC of DECA System CD.

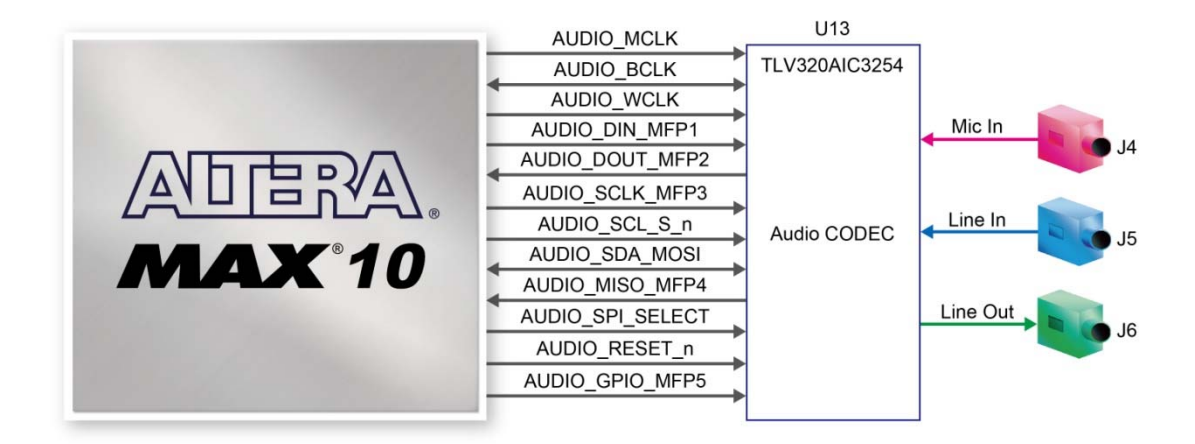

#### **Figure 3-18 Connections between the FPGA and audio CODEC**

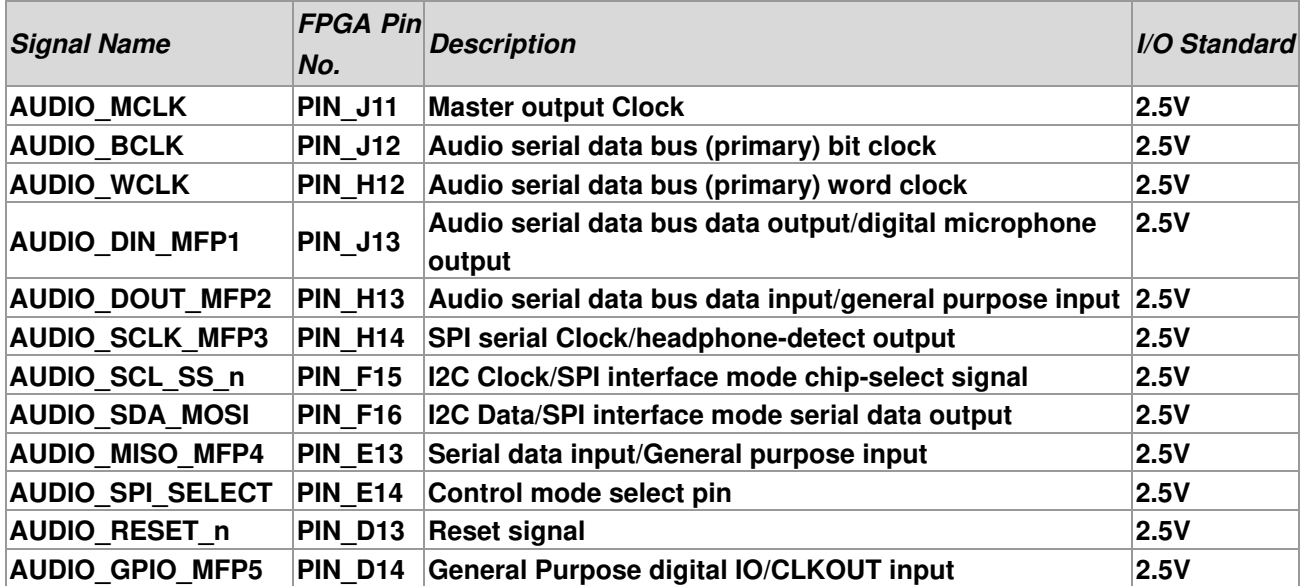

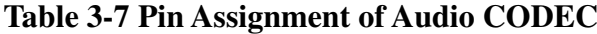

## **3.4.6 Two Analog Input SMA Connectors**

The MAX 10 NEEK board implements two analog input SMA connectors. The analog inputs are amplified and translated by Texas Instruments INA159 gain of 0.2 level translation difference amplifier, then the amplifier's outputs are fed to dedicated single-ended analog input pins for MAX 10 build-in ADC1 and ADC2 respectively. With the amplifiers, the analog input of two SMAs

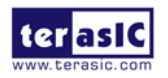